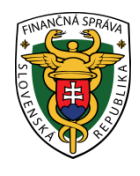

# **Finančné riaditeľstvo Slovenskej republiky**

## **Praktické informácie**

## **k podávaniu nadrozmerného kontrolného výkazu DPH**

Daňové subjekty - platitelia DPH, ktoré podávajú kontrolný výkaz DPH s veľkým počtom údajov (cca nad 10 000 transakcií v kontrolnom výkaze) podávajú kontrolný výkaz ako nadrozmerný.

**Nadrozmerný kontrolný výkaz DPH (ďalej len NKV DPH) je KV nad 1MB , t.j. nad cca 10 000 transakcií.** 

#### **1. Otázka:**

#### **Ako daňový subjekt zistí, že KV je nadrozmerný a aký je ďalší postup pri jeho podávaní?**

#### **Odpoveď:**

Daňový subjekt nepotrebuje vedieť pred podaním KV, či je nadrozmerný, všetko za neho rozhodne aplikácia eDane/Win, v ktorej je naimplementovaná logika, ktorá zabezpečí komplexnú kontrolu vstupného súboru voči XSD schéme a všetky predpísané riadkové kontroly hneď pri načítaní z externého súboru, resp. ešte pred jeho odoslaním na elektronickú podateľňu.

Aplikácia eDane/Win zvládne prijať a skontrolovať aj nadrozmerné XML súbory KV DPH, pričom sama rozhodne o využití komunikačného kanála pre odoslanie KV DPH nasledovne:

- ak je sumárny počet transakcií v KV DPH menší, resp. rovný 10 000 transakcií, odoslanie je zrealizované cez elektronickú podateľňu ako štruktúrované podanie KV DPH,
- ak je sumárny počet transakcií v KV DPH väčší ako 10 000, odoslanie je zrealizované ako nadrozmerné podanie, t.j. KV bude odoslaný do Elektronickej podateľne FS SR vo forme Sprievodný list ku KV DPH a jeho prílohou je XML súbor KV DPH (bez potreby rozhodovania na strane daňového subjektu - používateľa).

Podrobnejšie informácie k podávaniu NKV DPH nájdete na portáli Finančnej správy v Používateľskej príručke k eDane /Win na str. 11 a 12

<http://edane.drsr.sk/install/Plugin/docu/Pouzivatelska%20prirucka.pdf>

**Poznámka:** V tomto prípade sú pre dáta KV DPH robené predpísané riadkové kontroly, t.j. pri odosielaní dát je väčšia istota ich správnosti.

**UPOZORNENIE: Prioritne sa odporúča pri odosielaní NKV DPH využívať aplikáciu eDane/Win.** 

## **2. Otázka: Akú inú možnosť má daňový subjekt na podanie NKV DPH?**

#### **Odpoveď:**

Ak z akéhokoľvek dôvodu daňový subjekt - používateľ nemôže (nechce) využiť eDane/Win, potom postup odosielania je nasledovný:

 môže využiť odoslanie cez ponuku v rámci eDane/Java2014 - "Podávanie nadrozmerných podaní", t.j. odoslať nadrozmerné podanie KV DPH do Elektronickej podateľne FS SR vo forme Sprievodného listu ku NKV DPH a jeho prílohou, je vlastný XML súbor s dátami NKV DPH (je potrebný manuálny výber odosielaného XML súboru NKV DPH).

Podrobnejšie informácie k podávaniu NKV DPH nájdete na portáli Finančnej správy v Používateľskej príručke k eDane /Java na str. 20 a 21 [http://edane.drsr.sk/install/java2014/pouzivatelska\\_prirucka.pdf](http://edane.drsr.sk/install/java2014/pouzivatelska_prirucka.pdf)

**UPOZORNENIE:** Pre odosielané XML súbory cez ponuku podávania nadrozmerných podaní, ktorá je zapracovaná v rámci eDane/Java2014 nie sú pre prílohy robené validačné kontroly dát z XML súboru z prílohy, ani kontroly voči XSD – t.j. je väčšia pravdepodobnosť chybných dát .

#### **3. Otázka:**

#### **Keď daňový subjekt podá NKV DPH cez eDane/Win alebo eDane/ Java ako zistí, že bol NKV DPH úspešne odoslaný?**

#### **Odpoveď:**

Daňový subjekt podáva KV DPH alebo NKV DPH rovnakým spôsobom ako ostatné tlačivá. V aplikácii eDane v časti Elektronická podateľňa – zoznam odoslaných a prijatých dokumentov a v osobnej internetovej zóne daňovníka na portáli Finančnej správy v časti história komunikácie je o podaní uvedená informácia o odoslaných a prijatých dokumentoch zo strany používateľa.

Poznámka: To, že KV DPH alebo NKV DPH bol úspešne odoslaný a daňovému subjektu - používateľovi bolo doručené potvrdenie o prijatí, neznamená, že KV DPH alebo NKV DPH je bezchybné t.j. v prípade chybovosti KV DPH alebo NKV DPH môže správca dane vyzvať daňový subjekt na opravu podania

Podanie KV DPH alebo NKV DPH nebude akceptované, a to v prípade, ak ho daňový subjekt nesprávne označí (napr. opravné KV DPH alebo NKV DPH označí ako riadne, alebo ak KV DPH alebo NKV DPH je podaný pred skončením zdaňovacieho obdobia, alebo ak opravný KV DPH alebo NKV DPH je predložený po termíne na podanie kontrolného výkazu, alebo ak dodatočný KV DPH alebo NKV DPH je predložený pred termínom na podanie kontrolného výkazu), v takýchto prípadoch bude daňovému subjektu zaslané oznámenie s upozornením, že sa na podaný KV DPH alebo NKV DPH neprihliada.

## **4. Otázka: Ak daňový subjekt pošle NKV DPH ako KV DPH cez aplikáciu eDane /Java, prejde to?**

## **Odpoveď:**

Dokument bude odoslaný, ak bude dodržaný postup, ktorý je uvedený v odpovedi na otázku č. 2. Pre elektronické formuláre, ktoré nadobúdajú dátovo väčšie veľkosti je určená aplikácia eDane/Win.

### **5. Otázka:**

#### **V akom poradí je potrebné podávať NKV DPH alebo KV DPH a daňové priznanie k DPH ?**

#### **Odpoveď:**

Zákon neustanovuje v akom poradí má byť podaný NKV DPH alebo KV DPH a daňové priznanie k DPH.

*Vypracovalo: Finančné riaditeľstvo SR Banská Bystrica, Odbor podpory a služieb pre verejnosť Apríl 2014 Aktualizované január 2019*